# **병렬 계산을 이용한 열방정식 풀기.**

### **1. 처음**

병렬 계산을 하기 전에 C언어를 이용하여 명시적 유한 차분법으로 하나의 열방정식을 풀어본 다. 먼저 C로 열방정식을 이해한 다음 초기 조건만 다르게 하여 클러스터로 여러 개의 열방 정식을 풀어보자.

### **2. C를 이용한 명시적 유한 차분법으로 열방적식 풀기**

열방정식을 풀기 위한 자세한 이론은 앞서 다룬 Finite-Difference method을 보기로 하고 바로 식(1.10)을 적용한 matlabcode heatex.m(page10)를 C코드로 바꾸어 본다. Heat.c

```
#include <stdio.h> 
  #include <stdlib.h> 
  #include <string.h> 
 #include <math.h>
  #define N 12 
  #define k 0.002 
  #define Nt 10 
  #define L 1 
  #define h 0.0909 
  #define pi 3.141596 
int main() 
  { 
int i j;
double x ; 
double U[N][Nt]; 
FILE *fp; /*(a)*/char filename[256]; 
char buffer[10]; 
for ( i = 0; i \le N-1 ; i+1 } {
x = h * i;
U[i][0] = \sin((pi * x)); /* initial condition */
} 
for (j=0; j < Nt; j++){ 
U[11][j]=0; 
U[0][i]=0;} 
for (j = 1; j < Nt; j++) /*eqn 6.11*/
{ 
for ( i = 1; i < N - 1; i + j)
U[i][j] = (k/(h*h))^*U[i-1][j-1] + (1-2 * (k/(h*h)))^*U[i][j-1] + (k/(h*h))^*U[i+1][j-1];} 
fp = fopen("test.m", "w"); \frac{1}{2} /*\circled{b}, create test.m file*/
```

```
fprintf(fp, "clf; clear; clc; \n"); 
fprintf(fp, "x = linspace(0, %d, %d)\n ", L, N);
fprintf(fp, "U = [');
for (i = 0; i \leq j \leq (N - 1); i++)for (i = 0; j < Nt; j++){ 
fprintf(fp, " %0.4f", U[i][j]); 
if (j == Nt-1 ) 
fprintf(fp, "\n"); 
} 
fprintf(fp, "]; \n"); 
fprintf(fp, "plot(x, U, 'o-' ) \n");
fprintf(fp, "xlabel('x','FontSize',13) \n"); 
fprintf(fp, "ylabel('u(x,t)','FontSize',13) \n");
fclose(fp); /*(\mathbb{C}^*)return 0; 
 }
```
C코드의 ⓐ FILE\* fp 는 파일을 사용하기 위한 파일 포인터이다. FILE 이라고 하는 파일구조 체를 가리키는 포인터 변수 fp를 선언하고 ⓑfopen()로 파일을 사용하고 fprintf 함수는 데이 터를 서식화하여 파일로 출력한다. 입력이 끝나면 ⓒfclose로 닫아준다.

이 파일을 컴파일하고 실행을 해보면 test.m이라는 matlab파일이 생성되는 데 그 파일을 열 어보면 아래와 같이 나온다.

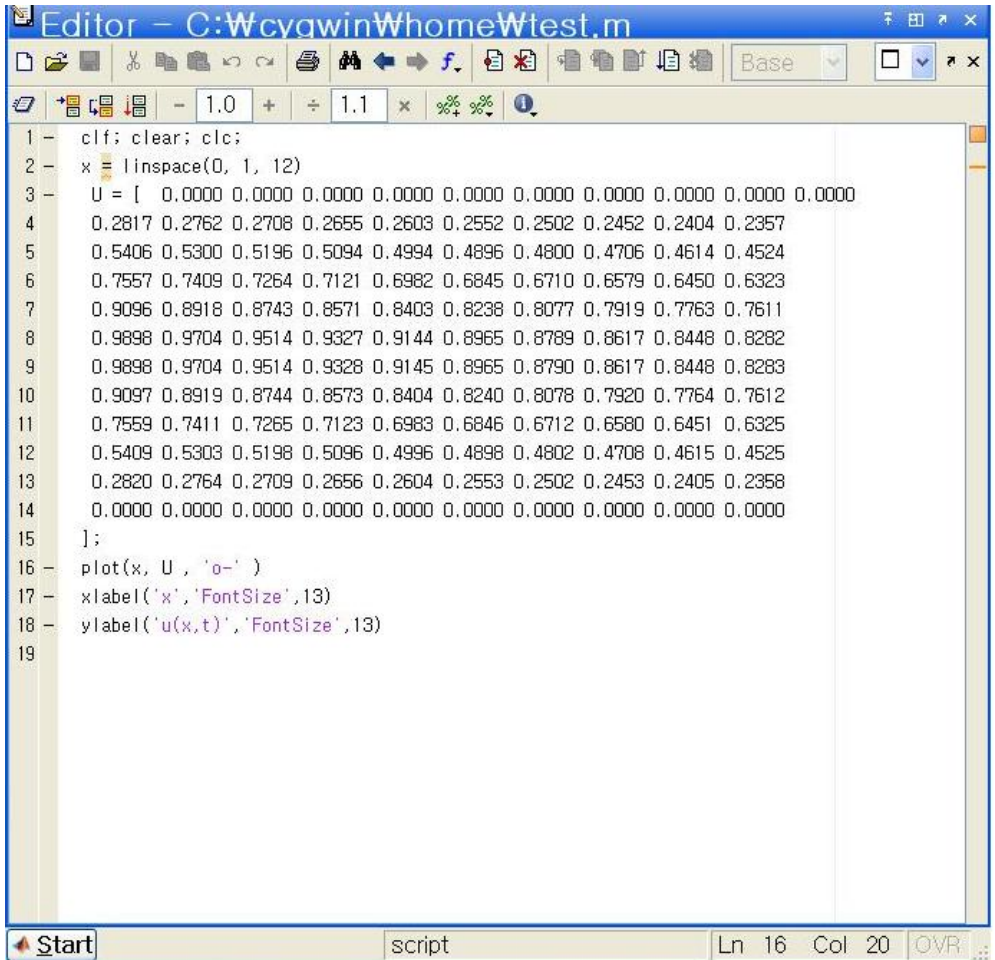

이 matlab코드를 실행(F5)를 하면 아래와 같은 그래프가 나온다.

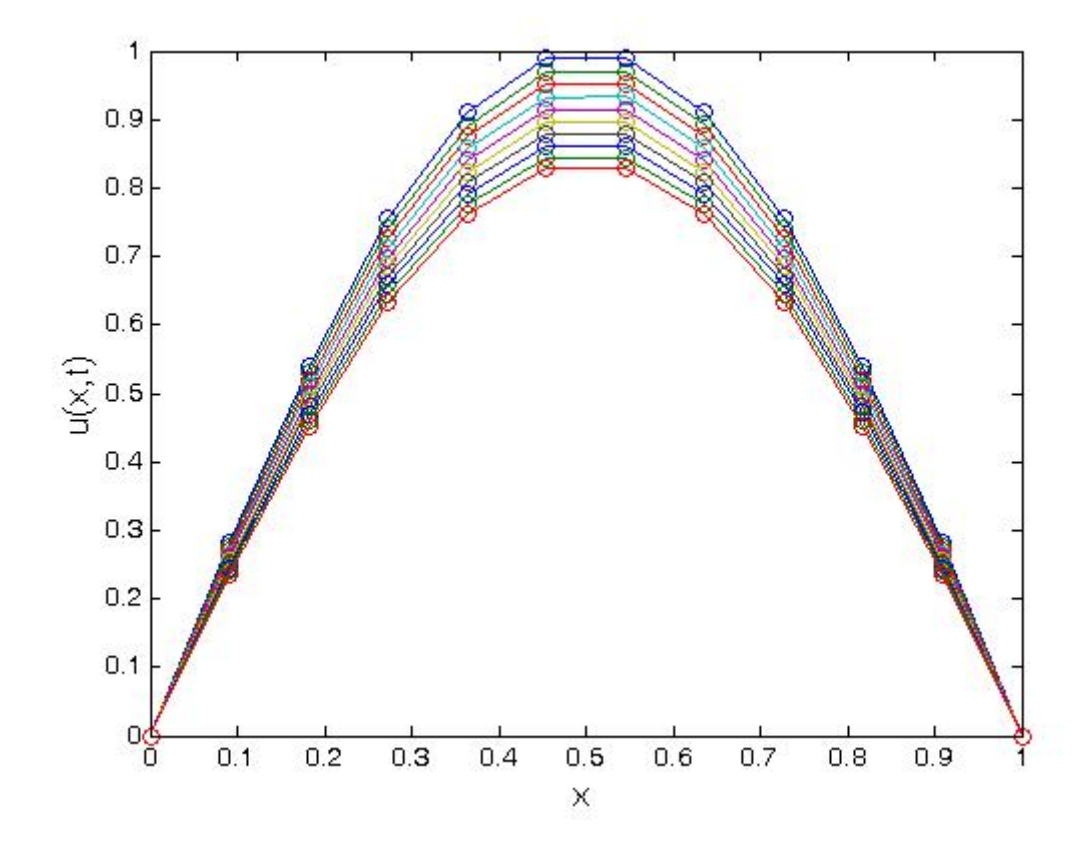

# 3. **병렬 계산하기**

이제, 각 core별로 다른 초기조건을 가지는 열방적식을 풀어보자.

먼저 C코드를 보자. parallelheat.c

#include <stdio.h> #include <stdlib.h> #include <string.h>  $#$ include <math.h> #include "mpi.h" #define N 12 #define k 0.002 #define Nt 10 #define L 1 #define h 0.0909 #define pi 3.141596 int main(int argc, char \*\*argv) { int i  $,j, t;$ int p, rank; double x ; double U[N][Nt+1]; FILE \*fp; MPI\_Init(&argc, &argv);

```
MPI_Comm_size(MPI_COMM_WORLD, &p); 
MPI_Comm_rank(MPI_COMM_WORLD, &rank); 
char filename[256]; 
char buffer[10]; 
for ( i = 0; i \leq N-1; i + j)
{ 
x = h * i;
U[i][0] = \sin((pi * x))^* rank ;
U[i][10]=0;} 
for (j=0; j<=Nt; j++){ 
U[11][i]=0;U[0][j]=0;} 
for ( j = 1; j < Nt; j++)for ( i = 1; i < N - 1; i + j)
U[i][i] = (k/(h*h))^*U[i-1][i-1] + (1-2 * (k/(h*h))) * U[i][i-1] + (k/(h*h))^*U[i+1][i-1];strcpy(filename, "heat"); 
         sprintf(buffer, "%d", rank); 
         strcat(filename, buffer); 
         strcat(filename, ".m"); 
        fp = fopen(filename, "wt");
fprintf(fp, "clf; clear; clc; \n"); 
fprintf(fp, "x = linspace(0, %d, %d)\n ", L, N);
fprintf(fp, U = \lceil U \rceil);
for (i = 0; i \leq j \leq (N - 1); i++)for (j = 0; j < Nt; j++){ 
fprintf(fp, " % 0.5f", U[i][i]);
if (i == Nt)fprintf(fp, "\n"); 
} 
fprintf(fp, "]; \n");
fprint(fp, "plot(x, U, 'o-) \n\rightharpoonup);
fprintf(fp, "xlabel('x','FontSize',13) \n"); 
fprintf(fp, "ylabel('u(x,t)','FontSize',13) \n");
fclose(fp); 
return 0; 
 }
```
병렬 계산을 위해 앞의 C코드 heat.c에서 전처리기 #include "mpi.h"를 추가해주고 int main을 int main(int argc, char \*\*argv)으로 바꾸어 주자. 그리고 프로세서의 수 변수 p 와 프로세서의 고유번호 rank를 선언해주고 초기값을 다르게 해주기 위해 본래 초기값에 rank를 곱한 값을 각 각의 열방정식의 초기값으로 해둔다. 그러면 병렬계산을 위한 코드는 완성되었다. 다만 출력되는 파일을 구별하기 위해 strcpy와 strcat를 이용하여 출력되어 나오 는 파일이름에 rank값을 붙여 준다.

#### 4. **실행하기**

앞의 병렬 계산을 하는 방법과 같은 방법으로 한다. "scp 파일명.c [st1@163.152.62.225](mailto:st1@163.152.62.225):"이라고

써서 파일을 클러스터에 올리고 mpicc로 컴파일한 후 mpirun으로 실행하면 된다.

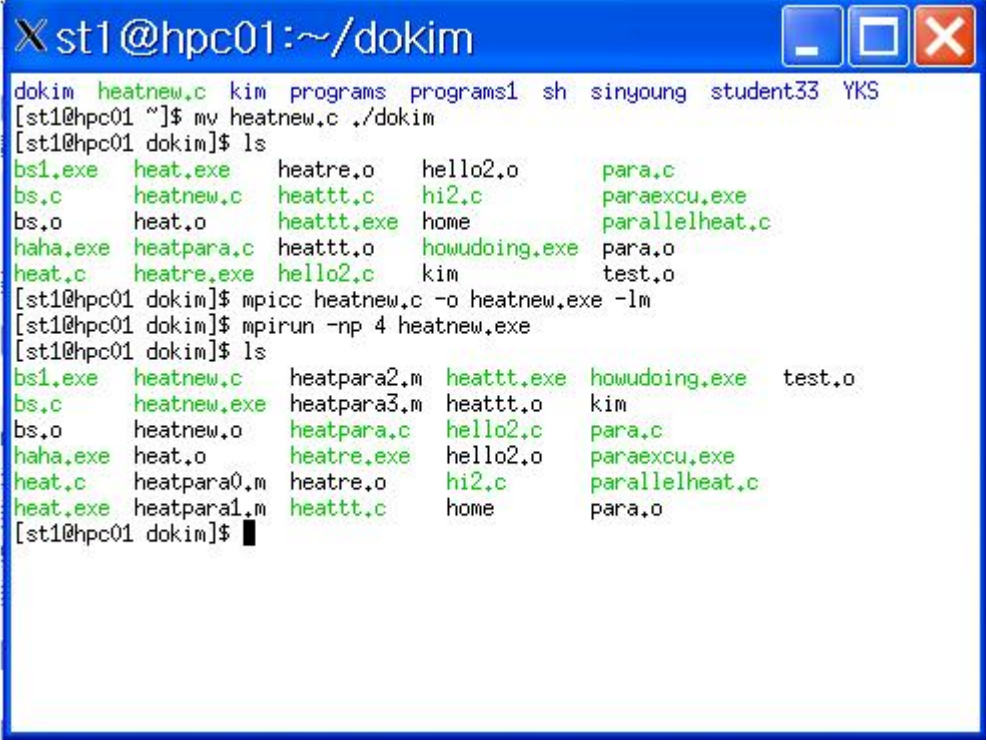

mpirun –np 4 heatnew.exe를 클러스터에 실행시킨 결과

heatpara0.m heatpara1.m heatpara2.m heatpara3.m의 matlab파일이 생성되었다.

## **Parallel programming with MPI**

1. 개요.

MPI\_Send와 MPI\_Recv를 사용해서 병렬 계산을 해본다.

2. 파일 올리기

병렬 계산을 하기 위해서는 파일이 클러스터에 올라가 있어야 한다. 파일을 올리는 방법은 시 그윈에서 "scp 파일명.c st1@163.152.62.225:"이라고 쓰면 파일이 클러스터에 올라가게 된다.

3. 컴파일하기

"st1@hpc01:~]\$"에서 "mpicc 대상파일이름.c –o 컴파일된파일이름.exe"이라 입력하면 된다.

4. 실행하기

컴파일이 되었으면 "mpirun –np 24 컴파일된파일.exe"을 입력하여 실행한다. Mpirun –np [프로세서의 수를 쓴다. (숫자,예 4나 24)]

5. 예시 파일

각 process가 병렬 연산하여 결과 값을 보여주는 예를 보자.

-------------------------------------------------------------

#include <stdio.h> #include <string.h> #include "mpi.h"

```
main(int argc, char* argv[]){ 
int my_rank; 
int p; 
int source; 
int dest; 
int tag=0; 
char message[100];
```
MPI\_Status status;

MPI\_Init(&argc,&argv); MPI\_Comm\_rank(MPI\_COMM\_WORLD, &my\_rank); MPI\_Comm\_size(MPI\_COMM\_WORLD, &p);

```
if (my\_rank !=0){
sprintf(message,"greeting from process %d!",my_rank); 
dest=0;
```

```
MPI_Send(message,strlen(message)+1, MPI_CHAR, dest, tag, MPI_COMM_WORLD); 
} else { 
for (source =1; source < p; source ++) {
      MPI_Recv(message,100, MPI_CHAR, source, tag, MPI_COMM_WORLD, &status);
```

```
printf("%s\m", message);
```

```
} 
} 
MPI_Finalize();
```
-------------------------------------------------------

```
#include <string.h> 는 strlen을 사용하기 썼다. 
#include "mpi.h" MPI를 쓰기 위해서는 반드시 mpi.h을 기입하자. 
int my_rank;는 MPI는 process를 구별하기 위해 각각의 process에 rank라는 고유한(unique) 
 integer를 갖는다. rank값은 0번부터 n-1까지 갖는다. 
int p; processes의 개수를 알려준다. 
int source;는 send의 rank을 의미한다. Source는 메시지를 보낸 process의 identification을 위
한 것이다.
```
int dest; 받는 곳의 rank이다. (destination)

int tag=0; sender가 보내는 tag을 receiver가 같은 tag로 받게 된다. Tag는 올바르게 받은 지 확인하기 위한 꼬리표로써 MPI\_Send와 MPI\_Recv의 tag가 같아야 한다.

char message[100]; 메시지를 입력 받는다.

MPI\_Init(&argc,&argv); mpi를 시작하게 하는데 다른 어떤 함수보다 먼저 호출되어야 하고 한 번만 호출되어야 한다.

MPI Comm\_rank(MPI\_COMM\_WORLD, &my\_rank); commucator에서 rank를 알려준다. (Find process rank)

MPI Comm\_size(MPI\_COMM\_WORLD, &p); commucator내의 processes의 수를 알려준다.

MPI\_COMM\_WORLD는 communicator이다. processor간에 메시지를 주고 받을 수 있는 process들의 집합이다. Default 값은 MPI\_COMM\_WORLD이다. 간단한 프로그램에서는 MPI\_COMM\_WORLD도 충분하다.]

if (my rank  $!=0$ ){

sprintf(message,"greeting from process %d!",my\_rank);

dest=0;

rank가 0이 아니면 그 rank값의 message에 greeting from process을 할당하고 %d에 rank값 을 넣는다.

MPI\_Send(ⓐmessage, ⓑstrlen(message)+1, ⓒMPI\_CHAR, ⓓdest, ⓔtag, ⓕMPI\_COMM\_WORLD);

ⓐ: Address of send buffer

ⓑ: Number of items to send

ⓒ: datatype MPI\_는 잊지 말고 붙인다.

ⓓ rank의 destination (도착지)

ⓔ send의 꼬리표

ⓕ communicator이다.

for (source =1; source < p; source++) {

MPI\_Recv(@message<sub>\</sub>®,100, 
completedary control of tag, if MPI\_COMM\_WORLD, ⓖ&status); printf("%s\n", message);

클러스터는 계산을 임의로 하게 되어서 source 순서로 출력하는 과정이다.

ⓐ: Address of receive buffer

ⓑ: Maximum Number of items to receive

ⓒ: datatype이다.

ⓓ rank의 source (출발지)

ⓔ Message의 꼬리표이다.

ⓕ communicator

ⓖ status after operation이다.

MPI\_Finalize(); mpi를 종료시킨다.

6. 아래는 이 파일을 실행 시켰을 때 나오는 결과이다.

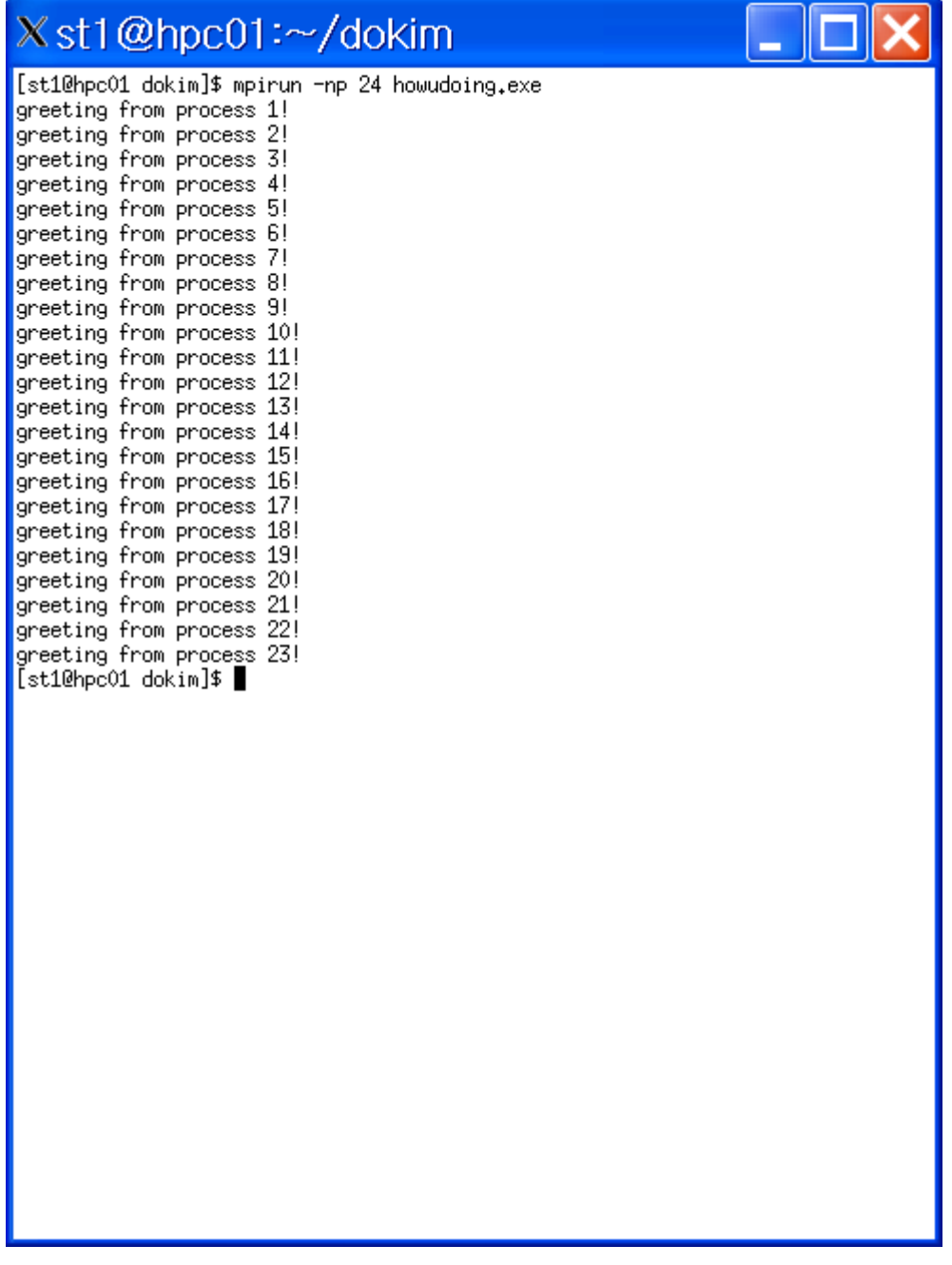

20DEC08 contact: donsen2@hotmail.com